# **RuntimeRtfArea, RuntimeHtmlArea**

#### **Property Summary**

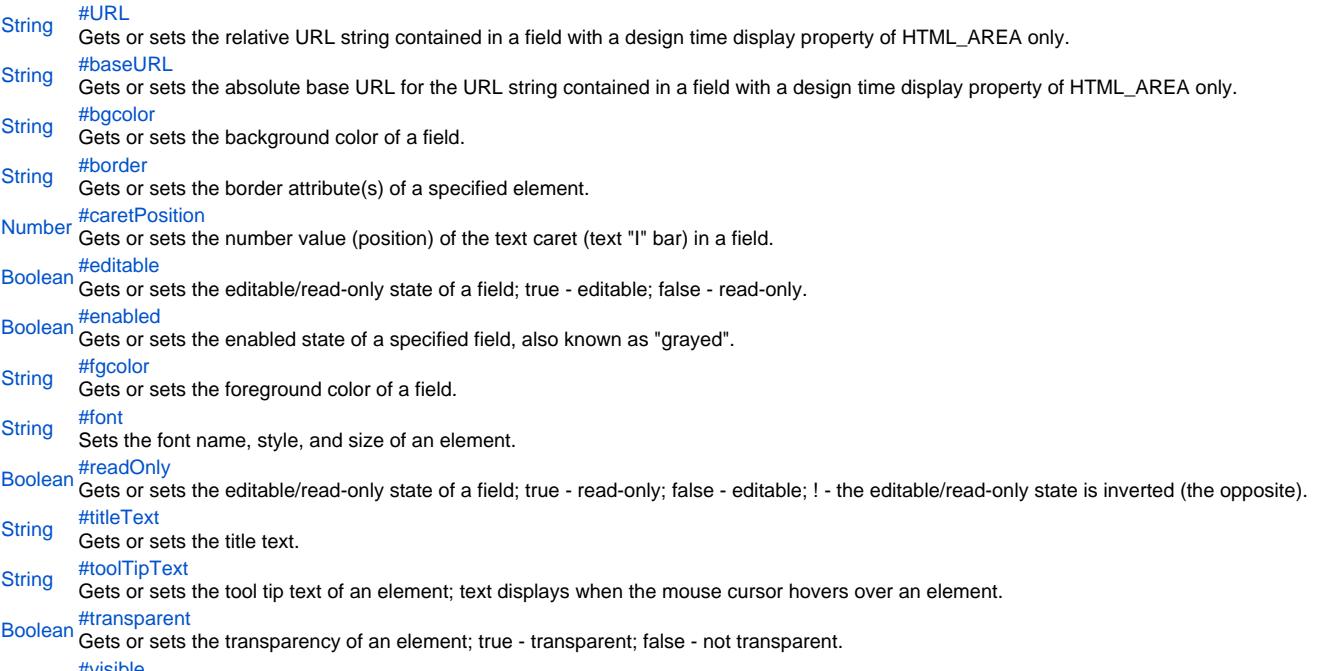

[Boolean](https://wiki.servoy.com/display/Serv60/Boolean) <sup>[#visible](#page-5-0)</sup><br>Boolean Gets or sets the visibility of an element; true - visible; false - not visible; ! - the visibility state is inverted (the opposite).

#### **Method Summary**

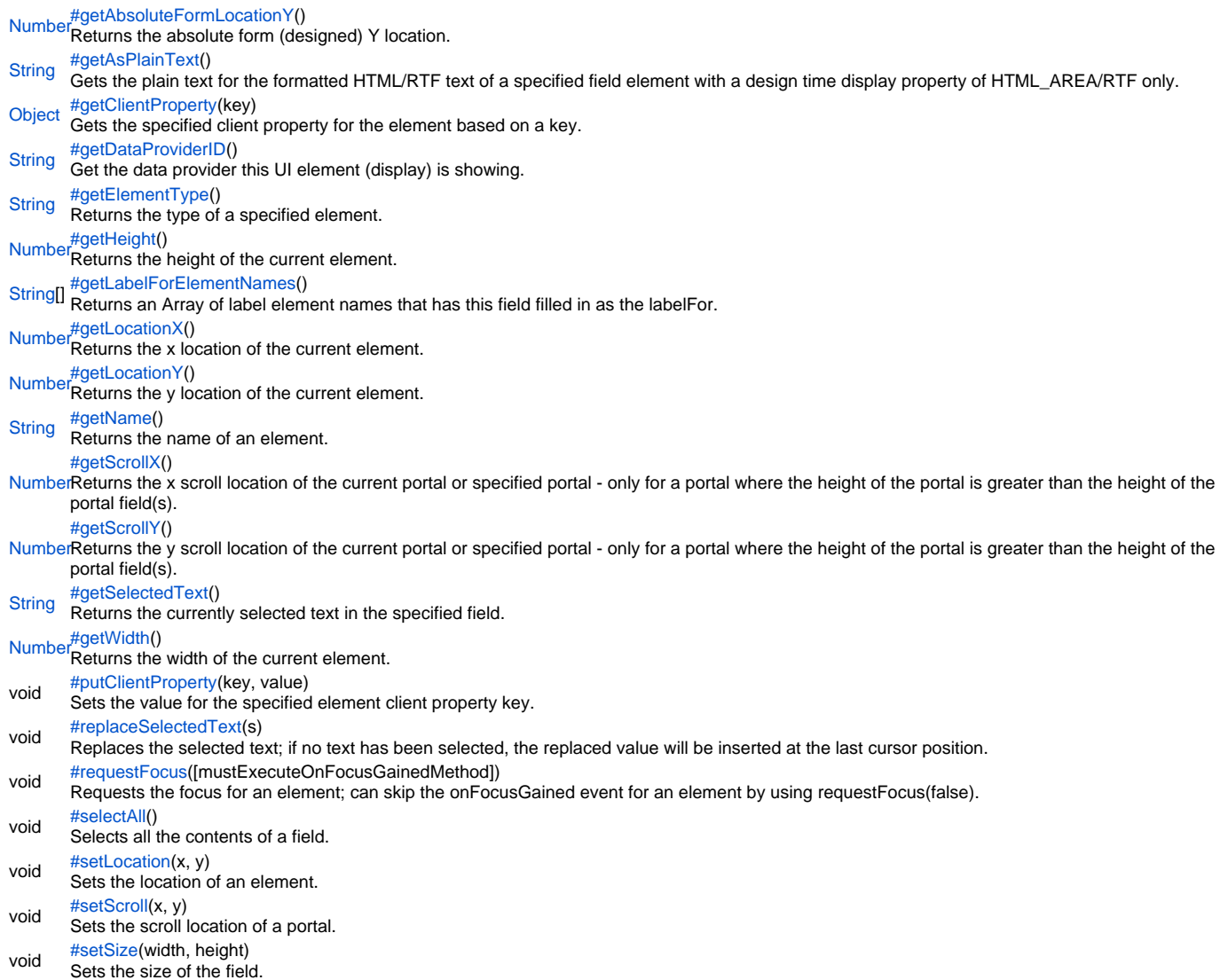

## **Property Details**

<span id="page-1-0"></span>URL

Gets or sets the relative URL string contained in a field with a design time display property of HTML\_AREA only.

NOTE: For information about field element design time properties, see the section on Field elements in the Forms chapter of the Servoy Developer User's Guide.

**Returns**

**[String](https://wiki.servoy.com/display/Serv60/String)** 

**Sample**

```
//sets the relative URL of the HTML_AREA field
forms.customer.elements.customer_id.URL = "http://www.examples.com/icon.gif";
//gets the relative URL of the HTML_AREA field
var theURL = forms.customer.elements.customer_id.URL;
```
#### <span id="page-2-0"></span>baseURL

Gets or sets the absolute base URL for the URL string contained in a field with a design time display property of HTML\_AREA only.

```
Returns
```
## **[String](https://wiki.servoy.com/display/Serv60/String)**

```
Sample
 //gets the base URL of theField when display is HTML_AREA
 var baseURL = forms.customer.elements.customer_id.baseURL;
```

```
//sets the base URL of theField when display is HTML_AREA
forms.customer.elements.customer_id.baseURL = "http://www.examples.com";
```
<span id="page-2-1"></span>bgcolor

Gets or sets the background color of a field. The color has to be set using the hexadecimal RGB value as used in HTML. **Returns**

## **[String](https://wiki.servoy.com/display/Serv60/String)**

#### **Sample**

```
//sets the background color of the field
forms.customer.elements.customer_id.bgcolor = "#FFFFFF";
//gets the background color of the field
var c = forms.customer.elements.customer_id.bgcolor;
```
#### <span id="page-2-2"></span>border

Gets or sets the border attribute(s) of a specified element.

The border attributes:

borderType - EmptyBorder, EtchedBorder, BevelBorder, LineBorder, TitleBorder, MatteBorder, SpecialMatteBorder. size - (numeric value) for: bottom, left, right, top. color - (hexadecimal value) for: bottom, left, right, top. dash pattern - (numeric value) for selected side(s). rounding radius - (numeric value) for selected side(s).

NOTE: Use the same value(s) and order of attribute(s) from the element design time property "borderType".

```
Parameters
spec – the border attributes
Returns
String
Sample
```
//sets the border type to "LineBorder" //sets a 1 px line width for the bottom and left side of the border //sets the hexadecimal color of the border to "#ccffcc" var b = forms.customer.elements.customer\_id.setBorder('LineBorder,1,#ccffcc');

#### <span id="page-2-3"></span>caretPosition

Gets or sets the number value (position) of the text caret (text "I" bar) in a field.

#### **Returns**

[Number](https://wiki.servoy.com/display/Serv60/Number)

**Sample**

```
//get the current caretposition
var caretPos = forms.customer.elements.customer_id.caretPosition;
//add one and set it
forms.customer.elements.customer_id.caretPosition = caretPos+1;
```
#### <span id="page-3-0"></span>editable

Gets or sets the editable/read-only state of a field; true - editable; false - read-only.

NOTE the "!" operator can be used to invert the editable state.

#### **Returns**

[Boolean](https://wiki.servoy.com/display/Serv60/Boolean)

**Sample**

var currentState = forms.customer.elements.customer\_id.editable; forms.customer.elements.customer\_id.editable = !currentState;

#### <span id="page-3-1"></span>enabled

Gets or sets the enabled state of a specified field, also known as "grayed". true - enabled; false - not enabled; ! - the enabled state is inverted (the opposite).

NOTE: A disabled element cannot be selected by clicking the element (or by pressing the TAB key even if this option is supported by the operating system).

NOTE: A label or button element will not disable if the "displayType" design time property for a field is set to HTML\_AREA.

NOTE: The disabled "grayed" color is dependent on the LAF set in the Servoy Client Application Preferences. For more information see Preferences: Look And Feel in the Servoy Developer User's Guide.

## **Returns**

## [Boolean](https://wiki.servoy.com/display/Serv60/Boolean)

## **Sample**

```
//gets the enabled state of the field
var currState = forms.customer.elements.customer_id.enabled;
```

```
//sets the enabled state of the field
forms.customer.elements.customer_id.enabled = !currentState;
```
#### <span id="page-3-2"></span>fgcolor

Gets or sets the foreground color of a field. The color has to be set using the hexadecimal RGB value as used in HTML. **Returns**

#### **[String](https://wiki.servoy.com/display/Serv60/String)**

**Sample**

```
//sets the foreground color of the field
forms.customer.elements.customer_id.fgcolor = "#000000";
```

```
//gets the foreground color of the field
var c = forms.customer.elements.customer_id.fgcolor;
```
## <span id="page-3-3"></span>font

Sets the font name, style, and size of an element.

font name - the name of the font family. style - the type of the font. (plain = 0; bold = 1; italic = 2; bold-italic = 3). size - the size of the font (in points). **Parameters** spec – the font name, style, size **Returns [String](https://wiki.servoy.com/display/Serv60/String) Sample**

forms.customer.elements.customer\_id.setFont('Tahoma,1,11');

#### <span id="page-4-0"></span>readOnly

Gets or sets the editable/read-only state of a field; true - read-only; false - editable; ! - the editable/read-only state is inverted (the opposite).

NOTE: A field set as read-only can be selected by clicking (or pressing the TAB key if this option is supported by the operating system) and the field data can be copied.

## **Returns**

## [Boolean](https://wiki.servoy.com/display/Serv60/Boolean)

**Sample**

//gets the editable/read-only state of the field var currentState = forms.customer.elements.customer\_id.readOnly;

```
//sets the editable/read-only state of the field
forms.customer.elements.customer_id.readOnly = !currentState;
```
#### <span id="page-4-1"></span>titleText

Gets or sets the title text.

**Returns**

## **[String](https://wiki.servoy.com/display/Serv60/String)**

**Sample**

var titleText = forms.customer.elements.customer\_id.titleText;

#### <span id="page-4-2"></span>toolTipText

Gets or sets the tool tip text of an element; text displays when the mouse cursor hovers over an element.

NOTE: HTML should be used for multi-line tooltips; you can also use any valid HTML tags to format tooltip text.

## **Returns [String](https://wiki.servoy.com/display/Serv60/String) Sample** //gets the tooltip text of the element var toolTip = forms.customer.elements.customer\_id.toolTipText; //sets the tooltip text of the element

```
forms.customer.elements.customer_id.toolTipText = "New tip";
forms.customer.elements.customer_id.toolTipText = "<html>This includes <b>bolded text</b> and <font
color='blue'>BLUE</font> text as well.";
```
#### <span id="page-4-3"></span>transparent

Gets or sets the transparency of an element; true - transparent; false - not transparent.

NOTE: transparency can be inverted using ! operator: elements.elementName.transparent = !elements.elementName.transparent;

NOTE: transparency will be mostly used for background color, a transparent element will receive the background of the element "beneath" it, a non transparent one will use its own background color

## **Returns**

#### [Boolean](https://wiki.servoy.com/display/Serv60/Boolean)

## **Sample**

//gets the transparency of the element var currentState = forms.customer.elements.customer\_id.transparent;

//sets the transparency of the element forms.customer.elements.customer\_id.transparent = !currentState;

#### visible

<span id="page-5-0"></span>Gets or sets the visibility of an element; true - visible; false - not visible; ! - the visibility state is inverted (the opposite).

NOTE: The visibility of an element is not persistent; the state of visibility only applies to the current user in his/her current session.

#### **Returns** [Boolean](https://wiki.servoy.com/display/Serv60/Boolean)

**Sample**

```
//sets the element as visible
forms.company.elements.faxBtn.visible = true;
//gets the visibility of the element
var currentState = forms.company.elements.faxBtn.visible;
```

```
//sets the element as not visible when the current state is visible
forms.company.elements.faxBtn.visible = !currentState;
```
#### **Method Details**

<span id="page-5-1"></span>[Number](https://wiki.servoy.com/display/Serv60/Number) **getAbsoluteFormLocationY**() getAbsoluteFormLocationY Returns the absolute form (designed) Y location. **Returns** [Number](https://wiki.servoy.com/display/Serv60/Number) – The y location of the form in pixels. **Sample**

var absolute\_y = forms.customer.elements.customer\_id.getAbsoluteFormLocationY();

## <span id="page-5-2"></span>getAsPlainText

#### [String](https://wiki.servoy.com/display/Serv60/String) **getAsPlainText**()

Gets the plain text for the formatted HTML/RTF text of a specified field element with a design time display property of HTML\_AREA/RTF only.

NOTE: As of Servoy 4.x (and higher) you can also get/set the relative or absolute URL for an HTML\_AREA field element. For more detail, see the .URL and .baseURL field element runtime properties earlier in this section.

NOTE: For information about field element design time properties, see the section on Field elements in the Forms chapter of the Servoy Developer User's Guide.

**Returns** [String](https://wiki.servoy.com/display/Serv60/String) – the plain text **Sample**

var my\_text = forms.customer.elements.customer\_id.getAsPlainText();

## <span id="page-5-3"></span>getClientProperty

#### [Object](https://wiki.servoy.com/display/Serv60/Object) **getClientProperty**(key)

Gets the specified client property for the element based on a key.

NOTE: Depending on the operating system, a user interface property name may be available.

#### **Parameters**

[{Object}](https://wiki.servoy.com/display/Serv60/Object) key – user interface key (depends on operating system)

**Returns**

[Object](https://wiki.servoy.com/display/Serv60/Object) – The value of the property for specified key.

**Sample**

var property = forms.customer.elements.customer\_id.getClientProperty('ToolTipText');

## <span id="page-5-4"></span>getDataProviderID

[String](https://wiki.servoy.com/display/Serv60/String) **getDataProviderID**()

Get the data provider this UI element (display) is showing.

**Returns**

[String](https://wiki.servoy.com/display/Serv60/String) – The data provider as String.

#### **Sample**

forms.customer.elements.customer\_id.getDataProviderID();

#### <span id="page-6-0"></span>getElementType

#### [String](https://wiki.servoy.com/display/Serv60/String) **getElementType**()

Returns the type of a specified element.

#### **Returns**

[String](https://wiki.servoy.com/display/Serv60/String) – The display type of the element as String.

#### **Sample**

var et = forms.customer.elements.customer\_id.getElementType();

## <span id="page-6-1"></span>getHeight

#### [Number](https://wiki.servoy.com/display/Serv60/Number) **getHeight**()

Returns the height of the current element.

NOTE: getHeight() can be used with getWidth() to set the size of an element using the setSize function. For example:

//returns the width (w) and height (h) var w = forms.company.elements.faxBtn.getWidth(); var h = forms.company.elements.faxBtn.getHeight();

//sets the new size forms.company.elements.faxBtn.setSize(w,h);

//sets the new size and adds 1 px to both the width and height forms.company.elements.faxBtn.setSize(w+1,h+1); **Returns**

[Number](https://wiki.servoy.com/display/Serv60/Number) – The height of the element in pixels. **Sample**

var ht = forms.customer.elements.customer\_id.getHeight();

#### getLabelForElementNames

<span id="page-6-2"></span>[String](https://wiki.servoy.com/display/Serv60/String)[] **getLabelForElementNames**()

Returns an Array of label element names that has this field filled in as the labelFor.

**Returns**

[String](https://wiki.servoy.com/display/Serv60/String)[] – An array with element names. **Sample**

```
var array =elements.name_first.getLabelForElementNames();
for (var i = 0; i<array.length;i++){
        elements[array[i]].fgcolor = "#ff00ff";
```
<span id="page-6-3"></span>getLocationX

}

[Number](https://wiki.servoy.com/display/Serv60/Number) **getLocationX**()

Returns the x location of the current element.

NOTE: getLocationX() can be used with getLocationY() to set the location of an element using the setLocation function. For Example:

//returns the X and Y coordinates var x = forms.company.elements.faxBtn.getLocationX(); var y = forms.company.elements.faxBtn.getLocationY();

//sets the new location 10 px to the right; 10 px down from the current location forms.company.elements.faxBtn.setLocation(x+10,y+10);

#### **Returns**

[Number](https://wiki.servoy.com/display/Serv60/Number) – The x location of the element in pixels. **Sample**

var x = forms.customer.elements.customer\_id.getLocationX();

#### <span id="page-7-0"></span>getLocationY

[Number](https://wiki.servoy.com/display/Serv60/Number) **getLocationY**() Returns the y location of the current element.

NOTE: getLocationY() can be used with getLocationX() to set the location of an element using the setLocation function. For Example:

```
//returns the X and Y coordinates
var x = forms.company.elements.faxBtn.getLocationX();
var y = forms.company.elements.faxBtn.getLocationY();
```
//sets the new location 10 px to the right; 10 px down from the current location forms.company.elements.faxBtn.setLocation(x+10,y+10);

#### **Returns**

[Number](https://wiki.servoy.com/display/Serv60/Number) – The y location of the element in pixels.

## **Sample**

var y = forms.customer.elements.customer\_id.getLocationY();

#### <span id="page-7-1"></span>getName

[String](https://wiki.servoy.com/display/Serv60/String) **getName**() Returns the name of an element. (may be null as well) **Returns** [String](https://wiki.servoy.com/display/Serv60/String) – The name of the element.

**Sample**

var name = forms.customer.elements.customer\_id.getName();

## <span id="page-7-2"></span>getScrollX

#### [Number](https://wiki.servoy.com/display/Serv60/Number) **getScrollX**()

Returns the x scroll location of the current portal or specified portal - only for a portal where the height of the portal is greater than the height of the portal field(s).

NOTE: getScrollX() can be used with getScrollY() to set the scroll location of a portal using the setScroll function. For Example:

```
//returns the X and Y scroll coordinates
var x = forms.company.elements.portal50.getScrollX();
var y = forms.company.elements.portal50.getScrollY();
```
//sets the new scroll location forms.company.elements.portal50.setScroll(x+10,y+10);

## **Returns**

[Number](https://wiki.servoy.com/display/Serv60/Number) – The x scroll location in pixels.

## **Sample**

var x = forms.customer.elements.customer\_id.getScrollX();

#### <span id="page-7-3"></span>getScrollY

#### [Number](https://wiki.servoy.com/display/Serv60/Number) **getScrollY**()

Returns the y scroll location of the current portal or specified portal - only for a portal where the height of the portal is greater than the height of the portal field(s).

NOTE: getScrollY() can be used with getScrollX() to set the scroll location of a portal using the setScroll function. For Example:

//returns the X and Y scroll coordinates var x = forms.company.elements.portal50.getScrollX(); var y = forms.company.elements.portal50.getScrollY();

#### //sets the new scroll location

forms.company.elements.portal50.setScroll(x+10,y+10);

#### **Returns**

[Number](https://wiki.servoy.com/display/Serv60/Number) – The y scroll location in pixels.

#### **Sample**

<span id="page-7-4"></span>var y = forms.customer.elements.customer\_id.getScrollY();

#### [String](https://wiki.servoy.com/display/Serv60/String) **getSelectedText**()

Returns the currently selected text in the specified field.

NOTE: This function is for field elements only. **Returns**

[String](https://wiki.servoy.com/display/Serv60/String) – The selected text from the component.

#### **Sample**

var my\_text = forms.customer.elements.customer\_id.getSelectedText();

## <span id="page-8-0"></span>getWidth

[Number](https://wiki.servoy.com/display/Serv60/Number) **getWidth**() Returns the width of the current element.

NOTE: getWidth() can be used with getHeight() to set the size of an element using the setSize function. For Example:

//returns the width (w) and height (h) var w = forms.company.elements.faxBtn.getWidth(); var h = forms.company.elements.faxBtn.getHeight();

//sets the new size forms.company.elements.faxBtn.setSize(w,h);

//sets the new size and adds 1 px to both the width and height forms.company.elements.faxBtn.setSize(w+1,h+1); **Returns**

[Number](https://wiki.servoy.com/display/Serv60/Number) – The width of the element in pixels. **Sample**

var w = forms.customer.elements.customer\_id.getWidth();

#### <span id="page-8-1"></span>putClientProperty

void **putClientProperty**(key, value)

Sets the value for the specified element client property key.

NOTE: Depending on the operating system, a user interface property name may be available.

**Parameters**

[{Object}](https://wiki.servoy.com/display/Serv60/Object) key – user interface key (depends on operating system) [{Object}](https://wiki.servoy.com/display/Serv60/Object) value – a predefined value for the key **Returns** void

**Sample**

forms.customer.elements.customer\_id.putClientProperty('ToolTipText','some text');

#### <span id="page-8-2"></span>replaceSelectedText

#### void **replaceSelectedText**(s)

Replaces the selected text; if no text has been selected, the replaced value will be inserted at the last cursor position.

NOTE: replaceSelectedText applies to text fields and all XXX\_AREA displayType text - RTF\_AREA, HTML\_AREA, or TEXT\_AREA.

**Parameters** [{String}](https://wiki.servoy.com/display/Serv60/String) s – The replacement text. **Returns** void **Sample**

```
//returns the current selected text
var my_text = forms.customer.elements.customer_id.getSelectedText();
```

```
//replaces the current selected text
forms.customer.elements.customer_id.replaceSelectedText('John');
```
<span id="page-8-3"></span>void **requestFocus**([mustExecuteOnFocusGainedMethod]) requestFocus

Requests the focus for an element; can skip the onFocusGained event for an element by using requestFocus(false). When focus is requested on a text field, a text cursor will be displayed in the specified field.

NOTE: This function is for field elements only; for more information about the optional parameter, see the onFocusGained design time property in the section on Fields.

#### **Parameters**

[mustExecuteOnFocusGainedMethod] – true - to execute the onFocusGained method; false - to prevent the onFocusGained method from executing, default is true (if not specified).

**Returns** void

#### **Sample**

//requests the focus for the element //prevents the onFocusGained method from executing forms.customer.elements.customer\_id.requestFocus(false);

#### <span id="page-9-0"></span>selectAll

void **selectAll**() Selects all the contents of a field. **Returns** void **Sample**

forms.customer.elements.customer\_id.selectAll();

#### <span id="page-9-1"></span>setLocation

#### void **setLocation**(x, y)

Sets the location of an element. It takes as input the X (horizontal) and Y (vertical) coordinates - starting from the TOP LEFT side of the screen.

NOTE: getLocationX() can be used with getLocationY() to return the current location of an element; then use the X and Y coordinates with the setLocation function to set a new location. For Example:

//returns the X and Y coordinates

var x = forms.company.elements.faxBtn.getLocationX(); var y = forms.company.elements.faxBtn.getLocationY();

//sets the new location 10 px to the right; 10 px down from the current location forms.company.elements.faxBtn.setLocation(x+10,y+10);

#### **Parameters**

 ${Number}x - the X coordinate of the element in pixels.$  ${Number}x - the X coordinate of the element in pixels.$ [{Number}](https://wiki.servoy.com/display/Serv60/Number) y – the Y coordinate of the element in pixels.

**Returns**

void

**Sample**

forms.customer.elements.customer\_id.setLocation(200,200);

#### <span id="page-9-2"></span>setScroll

#### void **setScroll**(x, y)

Sets the scroll location of a portal. It takes as input the X (horizontal) and Y (vertical) coordinates - starting from the TOP LEFT side of the screen - only for a portal where the height of the portal is greater than the height of the portal filed(s).

NOTE: getScrollX() can be used with getScrollY() to return the current scroll location of a portal; then use the X and Y coordinates with the setScroll function to set a new scroll location. For Example:

//returns the X and Y coordinates var x = forms.company.elements.portal50.getScrollX(); var y = forms.company.elements.portal50.getScrollY();

//sets the new location

forms.company.elements.portal50.setScroll(x+10,y+10);

#### **Parameters**

 ${Number}x - the X coordinate of the portal scroll location in pixels$  ${Number}x - the X coordinate of the portal scroll location in pixels$ 

[{Number}](https://wiki.servoy.com/display/Serv60/Number) y – the Y coordinate of the portal scroll location in pixels

**Returns** void

#### **Sample**

forms.customer.elements.customer\_id.setScroll(200,200);

#### <span id="page-10-0"></span>setSize

void **setSize**(width, height) Sets the size of the field. It takes as input the width and the height.

NOTE: getWidth() can be used with getHeight() to set the size of an element using the setSize function. For Example:

//returns the width (w) and height (h) var w = forms.company.elements.faxBtn.getWidth(); var h = forms.company.elements.faxBtn.getHeight();

//sets the new size forms.company.elements.faxBtn.setSize(w,h);

//sets the new size and adds 1 px to both the width and height forms.company.elements.faxBtn.setSize(w+1,h+1);

**Parameters**

[{Number}](https://wiki.servoy.com/display/Serv60/Number) width – the width of the element in pixels. [{Number}](https://wiki.servoy.com/display/Serv60/Number) height – the height of the element in pixels. **Returns** void

**Sample**

forms.customer.elements.customer\_id.setSize(20,30);